To send SMS invitations and other messages to mobile phones in Taiwan. Before you can use this service, go to [Preferences > SMS](http://wiki.myakitio.com/preferences_sms) and enter the login credentials of your Every8D.com account.

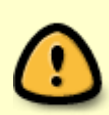

This application is hidden unless you select 繁體中文 (Traditional Chinese) as the language for your web interface. To change the language, see [Applications > System](http://wiki.myakitio.com/applications_system_appearance#language) [Appearance.](http://wiki.myakitio.com/applications_system_appearance#language)

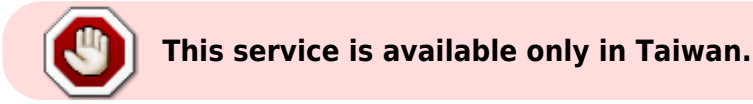

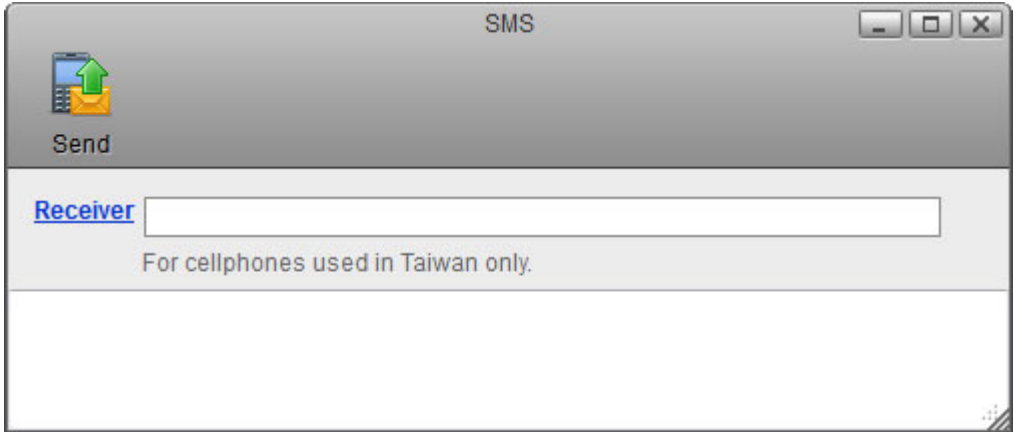

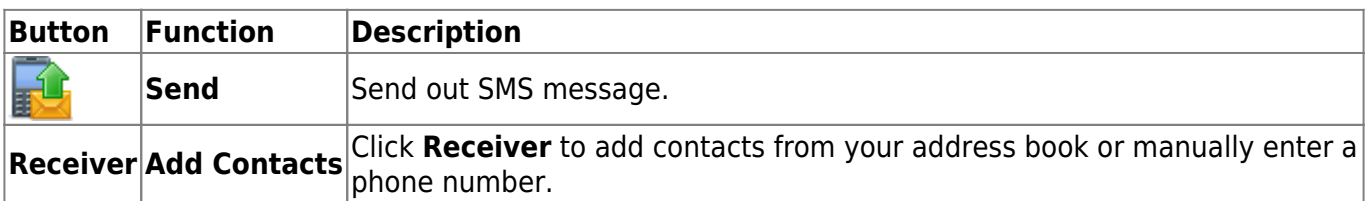

## **Send SMS**

1. Click **Receiver** to open the address book or manually enter a phone number.

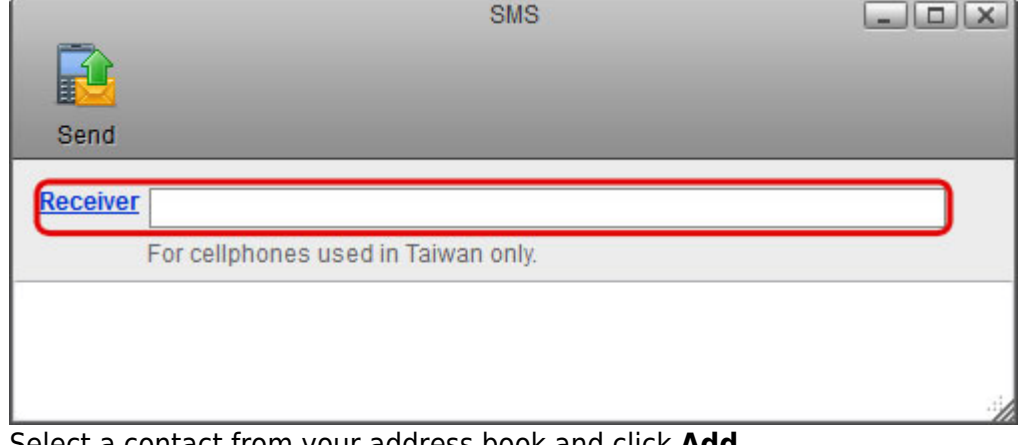

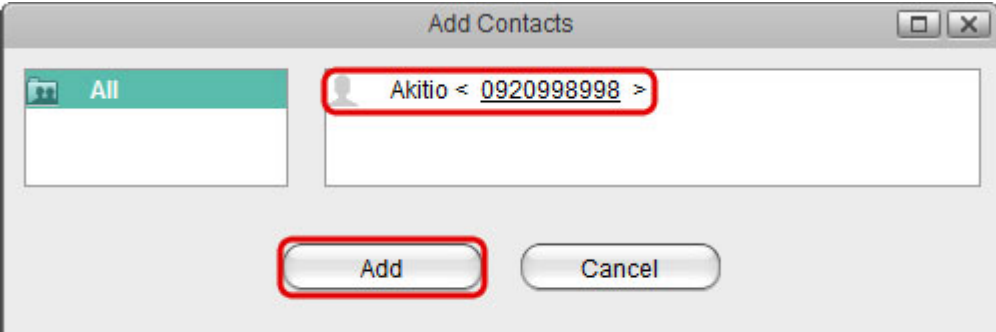

3. Edit your message and click **Send** to send out the SMS message.

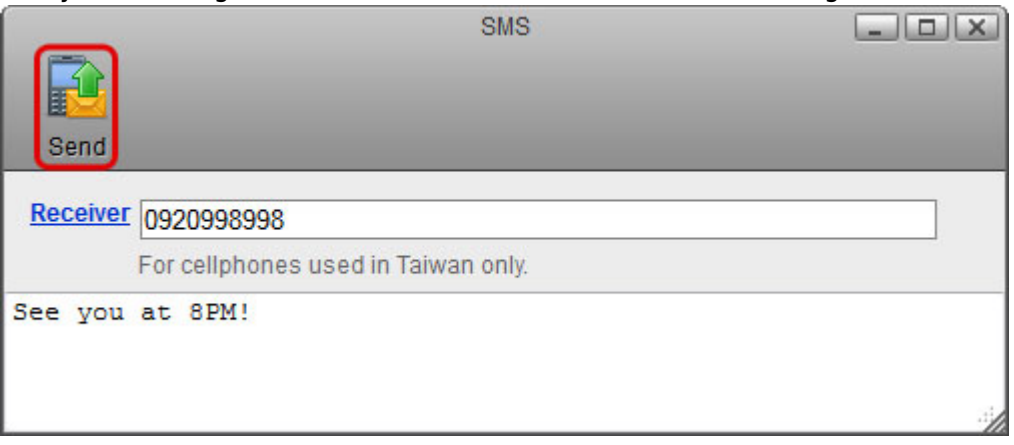

## From: <http://wiki.myakitio.com/> - **MyAkitio Wiki**

Permanent link: **[http://wiki.myakitio.com/applications\\_sms](http://wiki.myakitio.com/applications_sms)**

Last update: **2012/12/21 13:06**

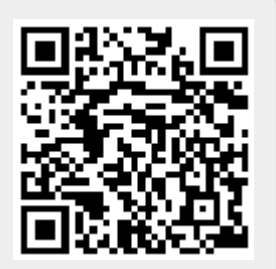